# **CUSTOM Receipt printer**

Model VKP88III

Used by: FIFAM, ASPRO

Printer configuration example:

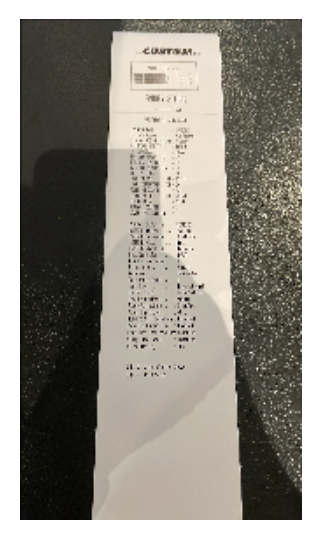

#### **How to configure the printer:**

Use the PrinterSet Software from<https://www.custom.biz>

1 - Select the port configuration, and select the correct COM port

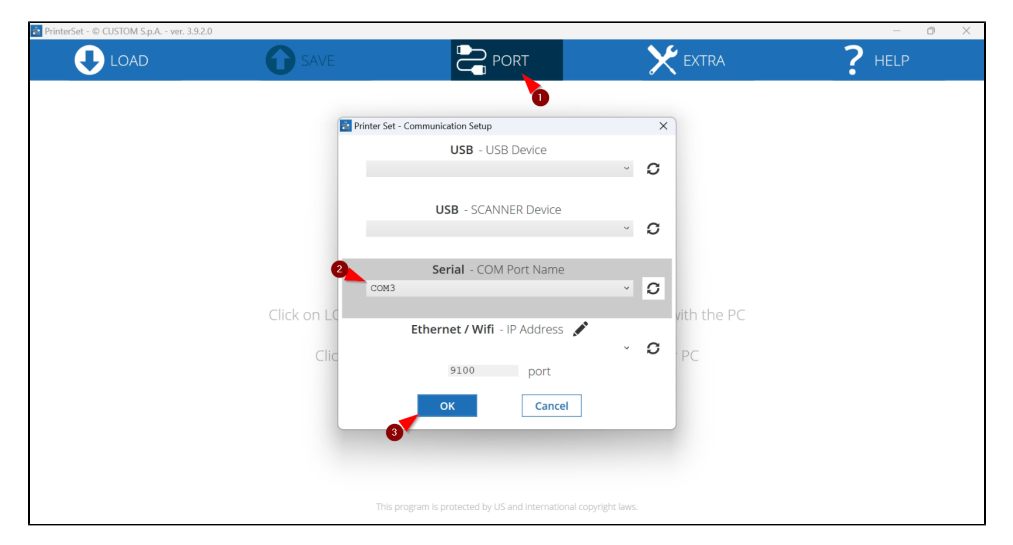

### 2 - Select Load From Device

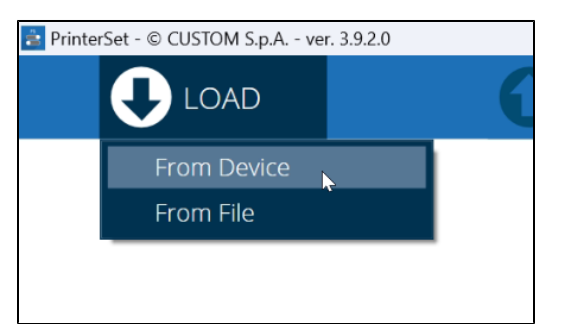

#### Using the COM port the process takes few minutes

## 3 - Ensure that the configuration is correct:

**TOOLS** 

**UPGRADE** 

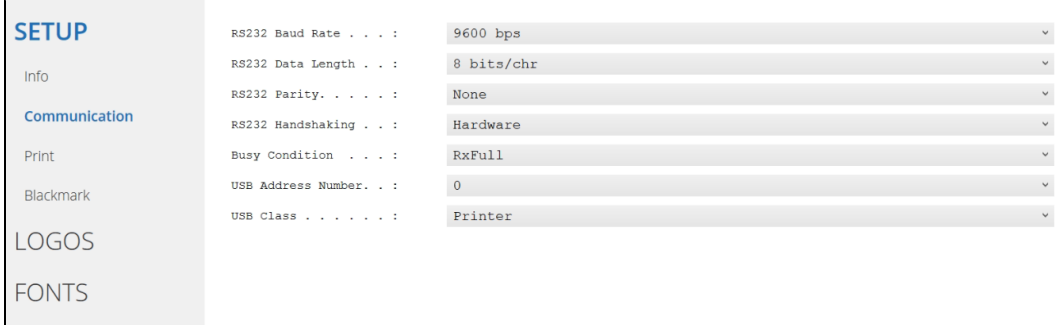

#### **SETUP**  $\begin{minipage}{.4\linewidth} \texttt{Printer Emulation . . :} \end{minipage}$ VKP80 II Print Mode. . . . . . :  ${\tt Normal}$  $\ensuremath{\mathsf{Info}}$  $\overline{\mathsf{Autofeed.}}$  . . . . . . :  $CR$  enabled Communication Chars / inch. . . . . :  $A=15 B=20 cpi$ Code Table [num]. . . :  $\Box$ Print Font Type  $\ldots$   $\ldots$   $\ldots$  : International Blackmark Speed /  $\mathsf{Quality}$  . . . :  $\texttt{Normal}$ LOGOS Paper Retracting  $\ldots$  :  $\mathtt{Disable}$ Print Width . . . . . : 76 mm **FONTS** Paper Threshold . . . :  $40*$  ${\tt PaperEnd}$  Buffer  ${\tt Clear}$  :  $\texttt{Enabled}$ **TOOLS** PrintHead Test PowerOn: Disabled **UPGRADE** Data Logger . . . . . :  $\mathtt{Disable}$  $\checkmark$ Sleep Time  $[\min]$ . . . :  $\mathtt{Disable}$  $\check{}$ Print Density . . . . :  $0<sup>8</sup>$  $\checkmark$

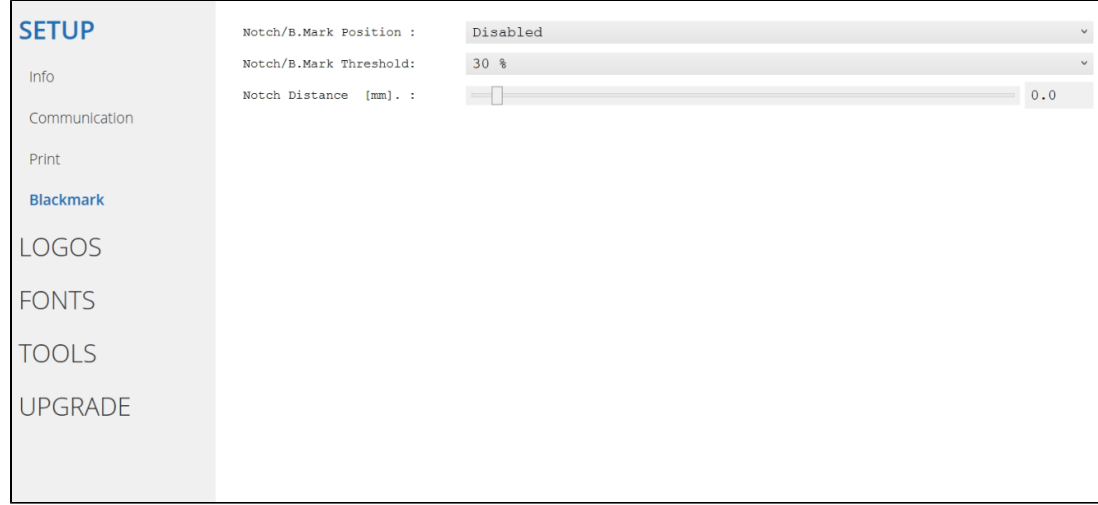

4 - Save the configuration

| PrinterSet - © CUSTOM S.p.A. - ver. 3.9.2.0 |                                                |                         |
|---------------------------------------------|------------------------------------------------|-------------------------|
| LOAD                                        | SAVE                                           | <b>PORT</b>             |
|                                             | To Device                                      | A.                      |
| <b>SETUP</b>                                | To File<br>VKP80                               |                         |
| <b>Info</b>                                 | SCODE: SCOUDDUUDUUD54<br>DCODE: DC000000000010 | $r$ er 6.06<br>rel 1.04 |
| Communication                               | FCODE: FC000000000006                          | rel 1.07                |
| Print                                       | PRINTHEAD WORKING GOOD!                        |                         |
| <b>Blackmark</b>                            |                                                |                         |
| GOS                                         |                                                |                         |

Select Device setup and press OK

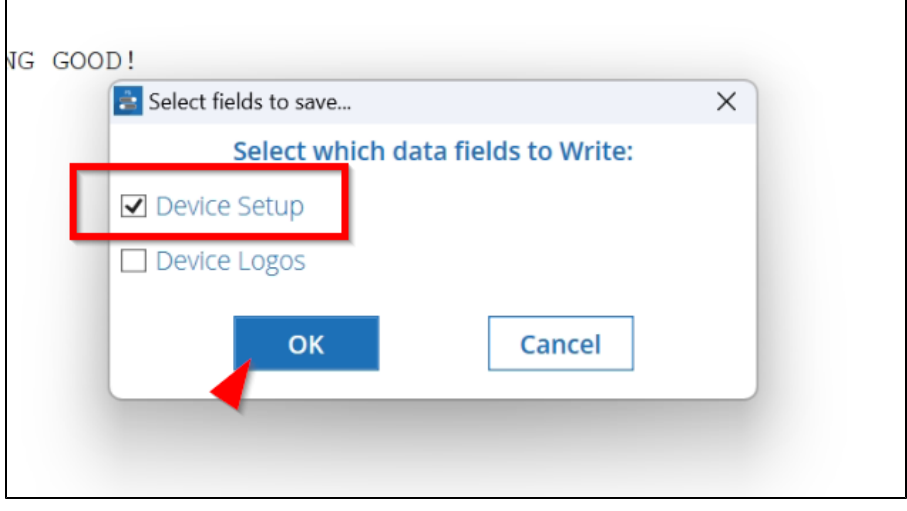

Secutix Configuration:

# Hardware: Vending Machine > Receipt Printer

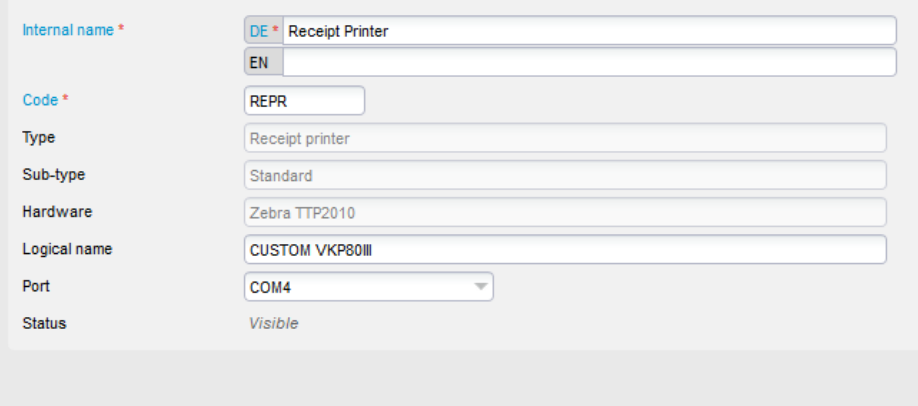

Check in the database that the driver is correct:

## select \* from hardware\_type where type= 'RECEIPT\_PRINTER'

select \* from hardware\_type where type= 'RECEIPT\_PRINTER' Query

EXECUTE CLEAR

#### $\sqrt{\text{EXPORT TO EXCEL}}$

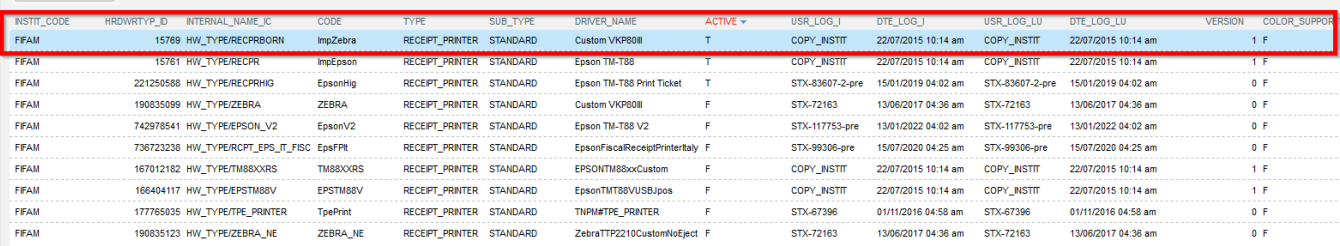